## **Управление системой DVCrypt через интернет**

Аппаратно - программный комплекс DVCrypt, в который входят конвертеры ASI/DVB-C, 6TV Channel/ DVB-C и другие устройства, работающие в его составе, имеют возможность дистанционного управления через интернет соединение. Причем управление через сеть Internet доступно в полном объеме, без ограничений. Возможен также одновременный доступ к серверу с нескольких компьютеров.

Эти возможности позволяют оптимизировать организацию обслуживания системы, ускорить получение консультаций специалистов по вопросам связанным с настройками системы .

Последовательность действий, которые необходимо произвести для реализации удаленного управления системой следующие:

- 1) На компьютер, к которому непосредственно подключена аппаратура и которому будет осуществляться удаленный доступ, установить программу DVCrypt -сервер.
- 2) На компьютер, с которого будет осуществляться доступ к сереверу, установить программу DVCrypt -клиент.
- 3) На компьютере с программой DVCrypt сервер необходимо:
- Если в системе используется какой-либо Firewall открыть порт 8100 TCP в настройках Firewall'а для входящих соединений.
- Если на компьютере включен брандмауэр Windows, то надо зайти в настройки сетевого окружения разрешить доступ программы к интернету.

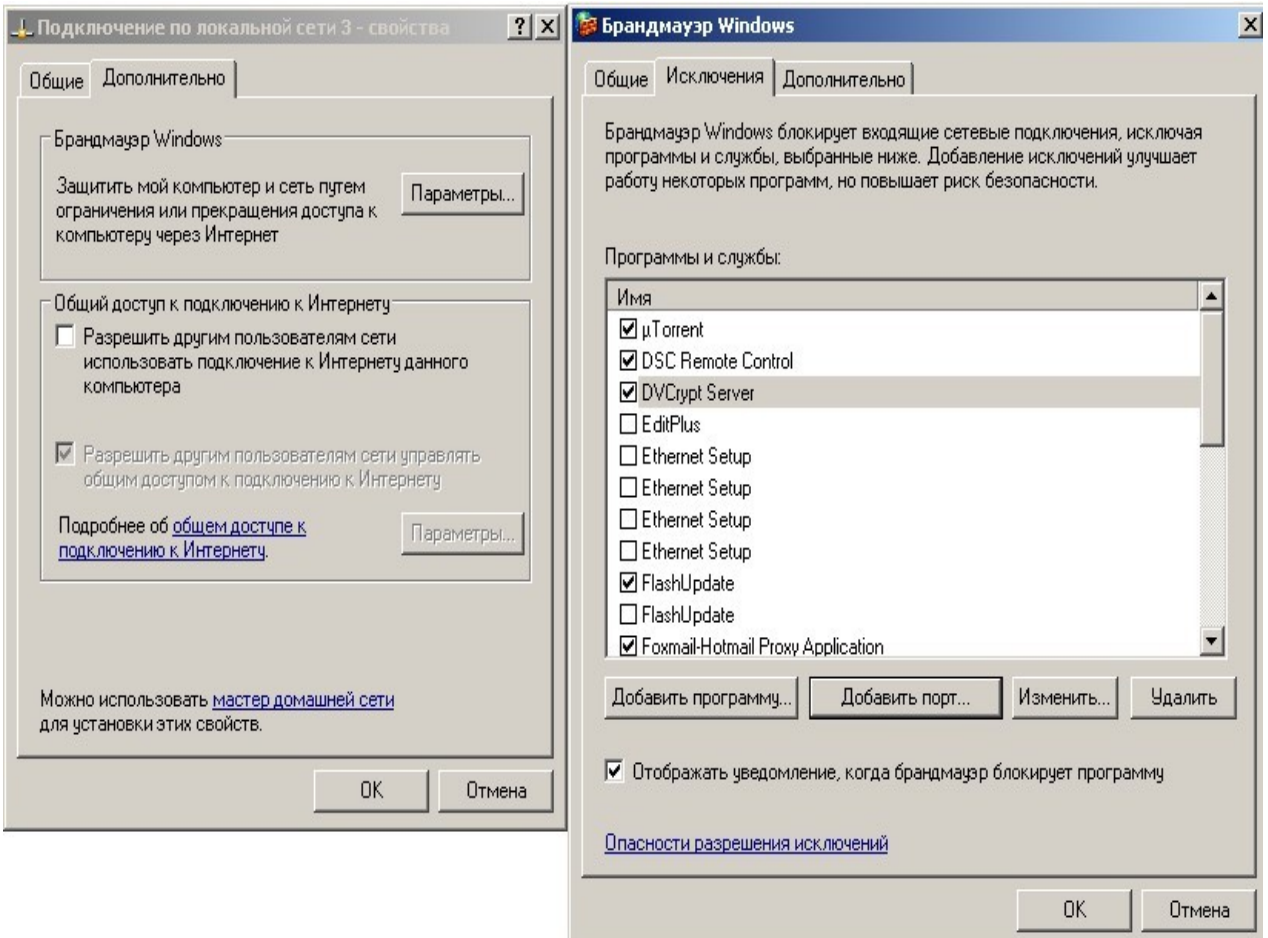

• Нажать кнопку «добавить порт» и добавить порт 8100.

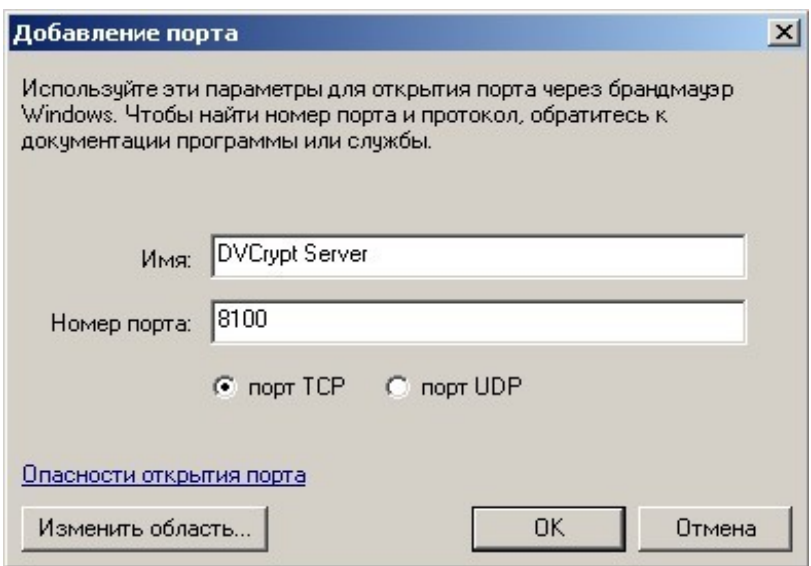

• Если для связи с интернет используется ADSL модем, то в его настройках необходимо разрешить открытие порта 8100(протокол TCP/IP). Это обычно настройка Network address translation (NAT): включить port mapping для порта 8100 TCP на компьютер, где установлен сервер. Как это делается для различных типов модемов и роутеров можно найти на странице <http://portforward.com/routers.htm>

Для примера ниже показано как это выглядит для роутера TP LINK

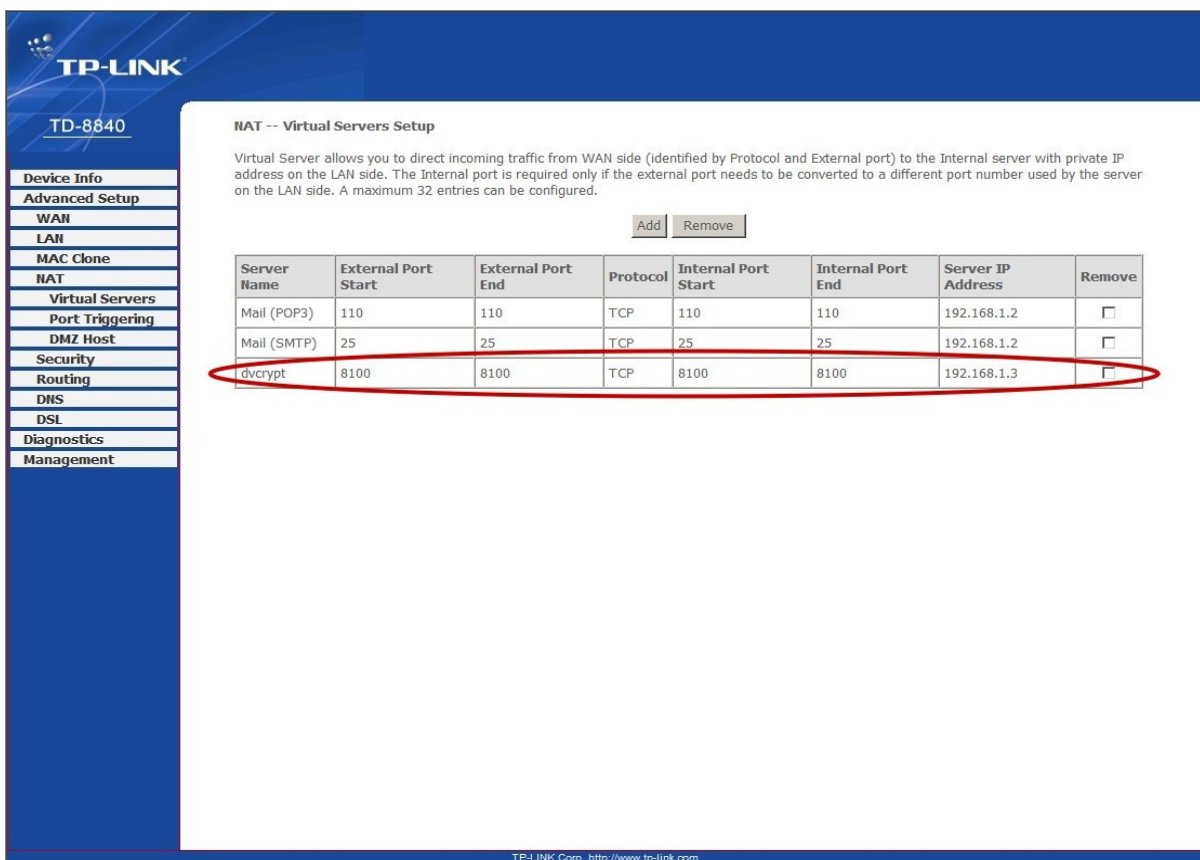

4) На управляющем компьютере с программой управления DVCrypt – клиент необходимо:

• Открыть порт 8100 TCP в настройках Firewall'а для исходящих соединений.

• Запустить программу управления. При подключении указать IP адрес сервера. (Это интернет IP адрес модема, на котором установлена программа DVCrypt сервер). К примеру:

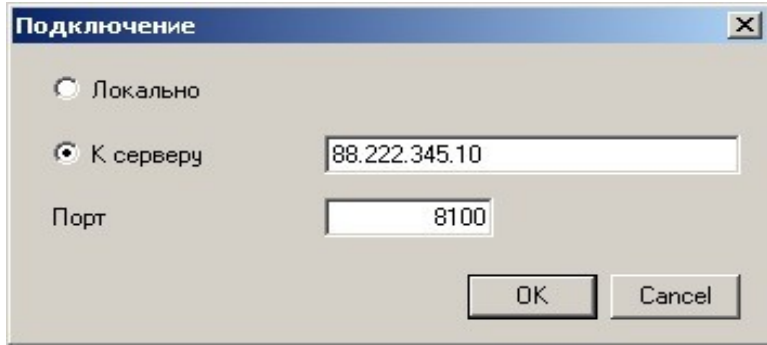

Как выяснить внешний IP адрес сервера? Это можно сделать, зайдя с сервера на страницу:<http://www.ip-adress.com/>

## **Рекомендуется**:

• Использовать достаточно длинные и сложные пароли.

• Если известен IP адрес компьютера, с которого будут входить на сервер, ввести этот адрес в настройках сервера: Ограничение доступа - Ограничение доступа по сети. Попытки входа с других адресов будут блокироваться

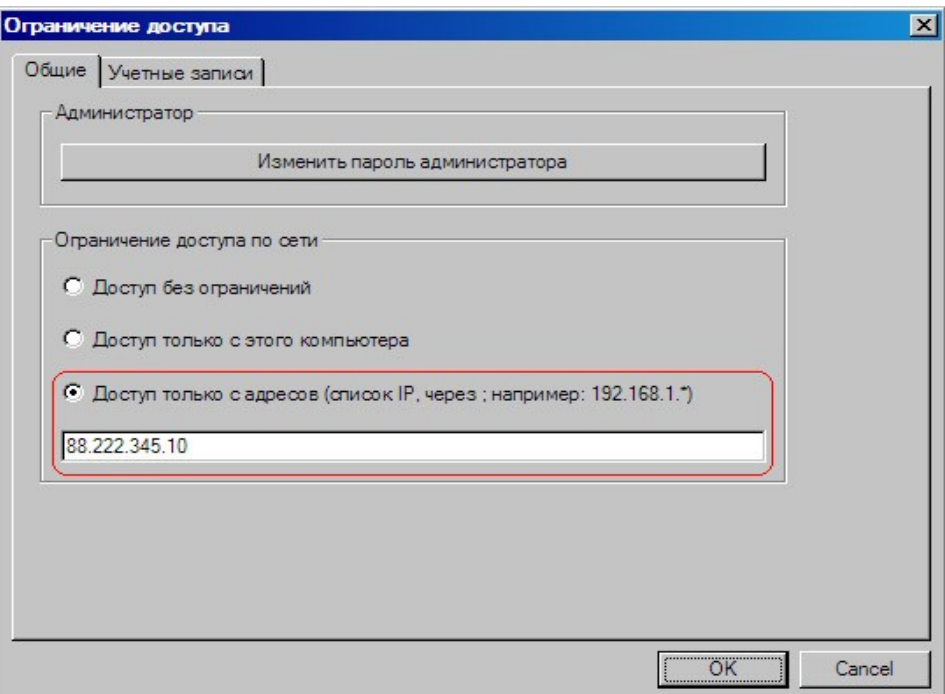